# Déploiement de Mac OS X (et mise à jour)

#### *Laurent Blain, LAAS-CNRS Laurent Blain, LAAS-CNRS*

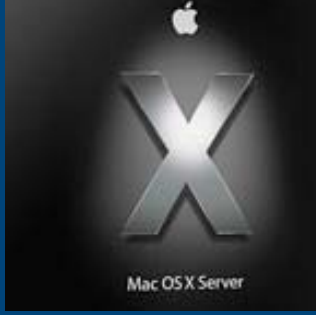

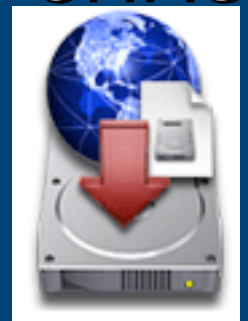

13/10/06, *CAPITOUL* 1

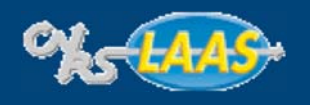

### **Probléme Probléme et Solutions et Solutions**

- 1. Déploiement système via le réseau avec un minimum d'intervention
	- **Composants système (2 architectures : PowerPC et Intel)**
	- **Configuration**
	- **Logiciels**
- 2. Mise à jour automatique
	- **Système**
	- **Logiciels**

#### ш Composants de la solution adoptée

- $M<sub>2</sub>$  Mac OS X serveur + Service NetInstall
- **Applications NetRestore Helper/NetRestore (clonage) de Mike Bombich**
- **Scripts**
- **Package**
- Clonage bien adapté au Mac
	- Nombre limité de modèles
	- **Dernière version de l'OS supporte tous les matériels précédents**

#### 13/10/06, *CAPITOUL* - 2 -

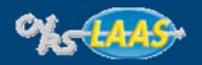

### **Les étapes du déploiement étapes du déploiement**

- 1. Démarrer le service **NetBoot** sur Mac OS X Serveur
- 2. Sur chaque architecture (Intel, PowerPC) : faire une image bootable réseau (**NetRestoreHelper NetRestoreHelper**)
- 3. Pour chaque architecture et à chaque modification
	- 1. Configurer un système à déployer (OS de base + configuration + certaines applis)
	- 2. Faire une image du système (**NetRestoreHelper**)
	- 3. Copier l'image sur le serveur
- 4. Pour installer une machine
	- 1. Booter en réseau (NetInstall)
	- 2. Choisir une image et la restaurer (**NetRestore**)
	- 3. Passer un script de post-configuration

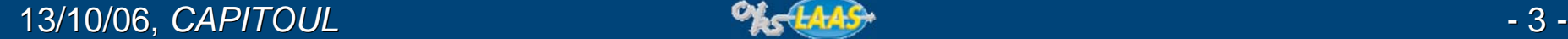

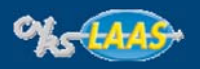

# **NetInstall NetInstall**

- П Service **Netboot** de Mac OS X Serveur basé sur bootp (**bsdp**)
- $\blacksquare$ Eléments :
	- BSDP (extensions DHCP), DHCP, TFTP, NFS
- $\blacksquare$  Rôles
	- Système bootable (diskless) (diskless)
	- $\blacksquare$  Image d'installation bootable à partir d'un DVD Mac OS X
	- Image bootable **NetRestore**

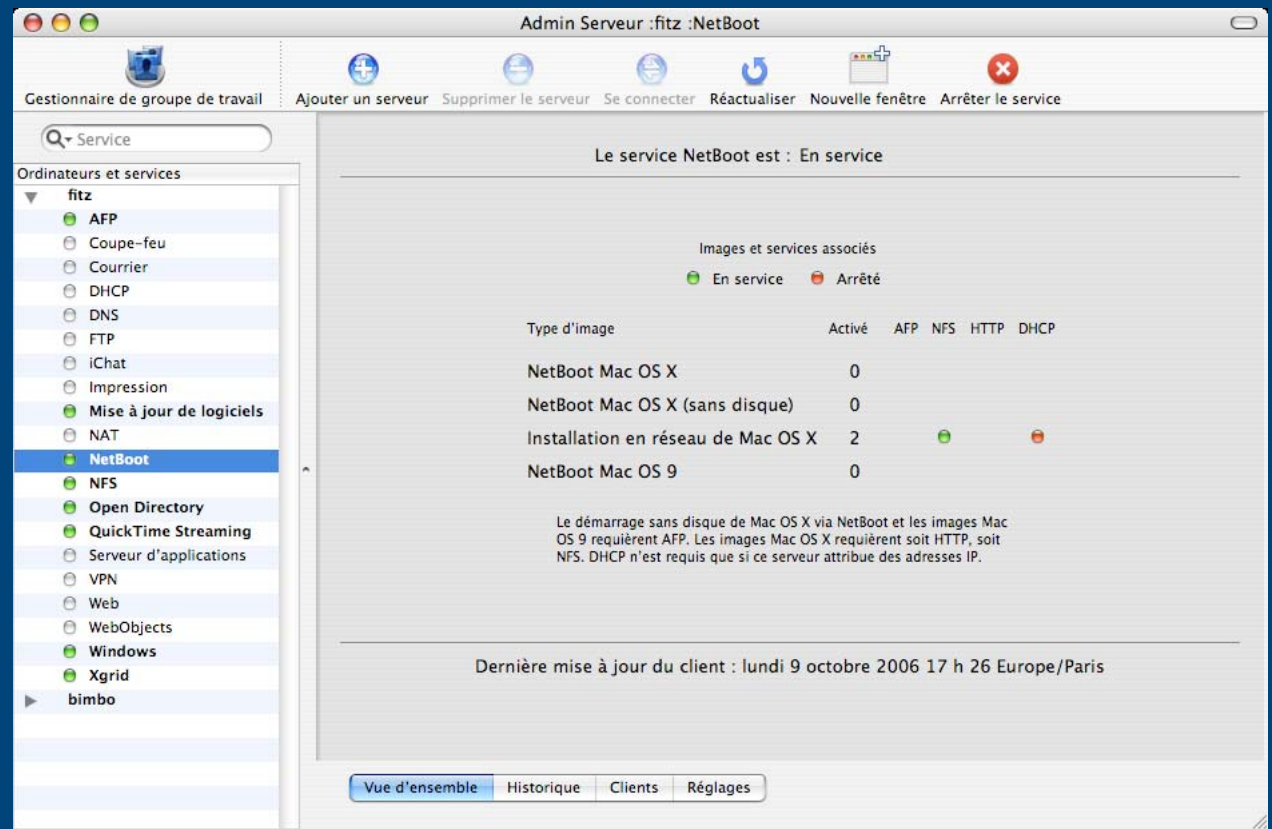

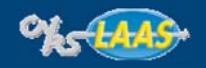

#### **NetInstall : le protocole**

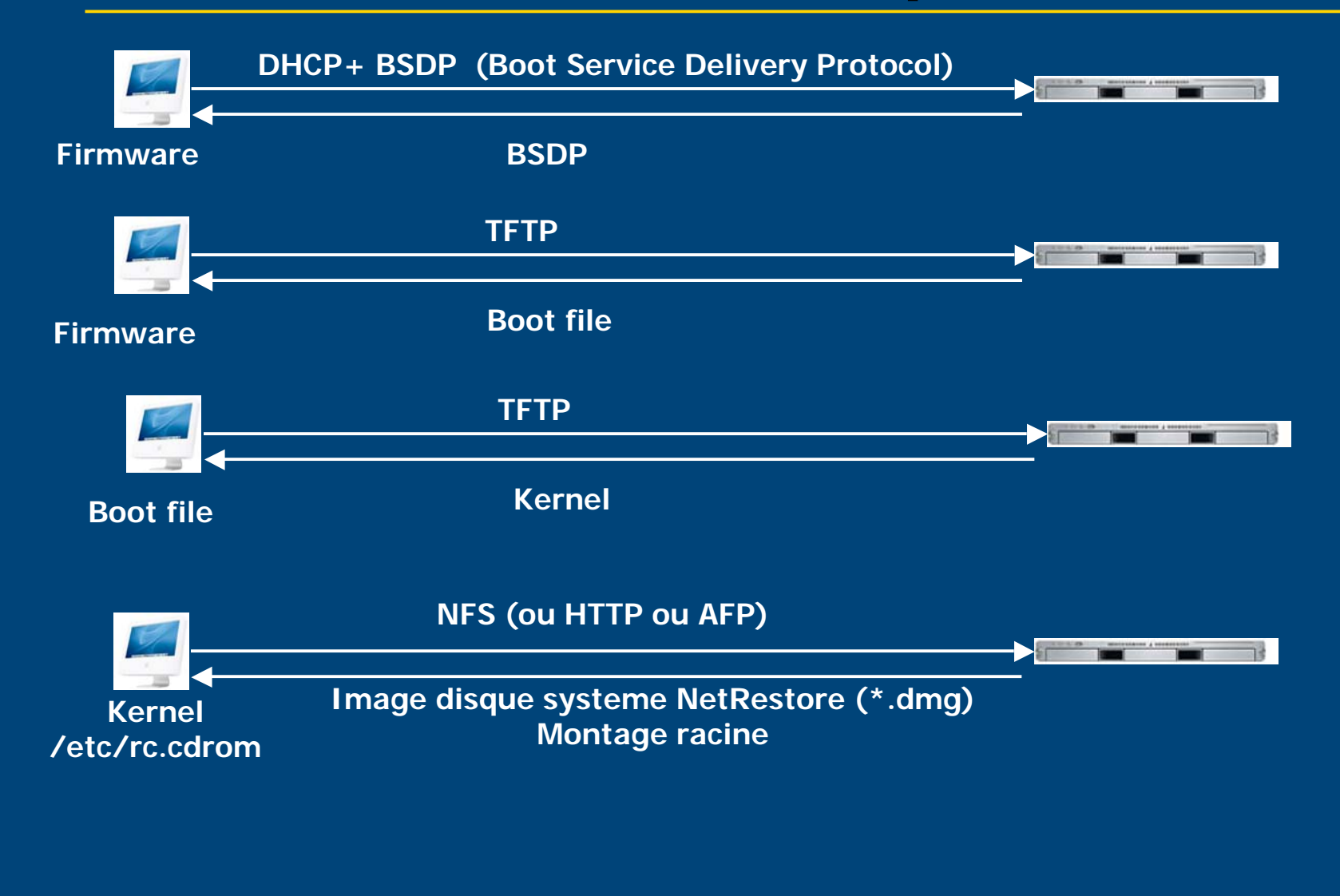

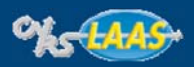

#### Système bootable réseau : \*.nbi

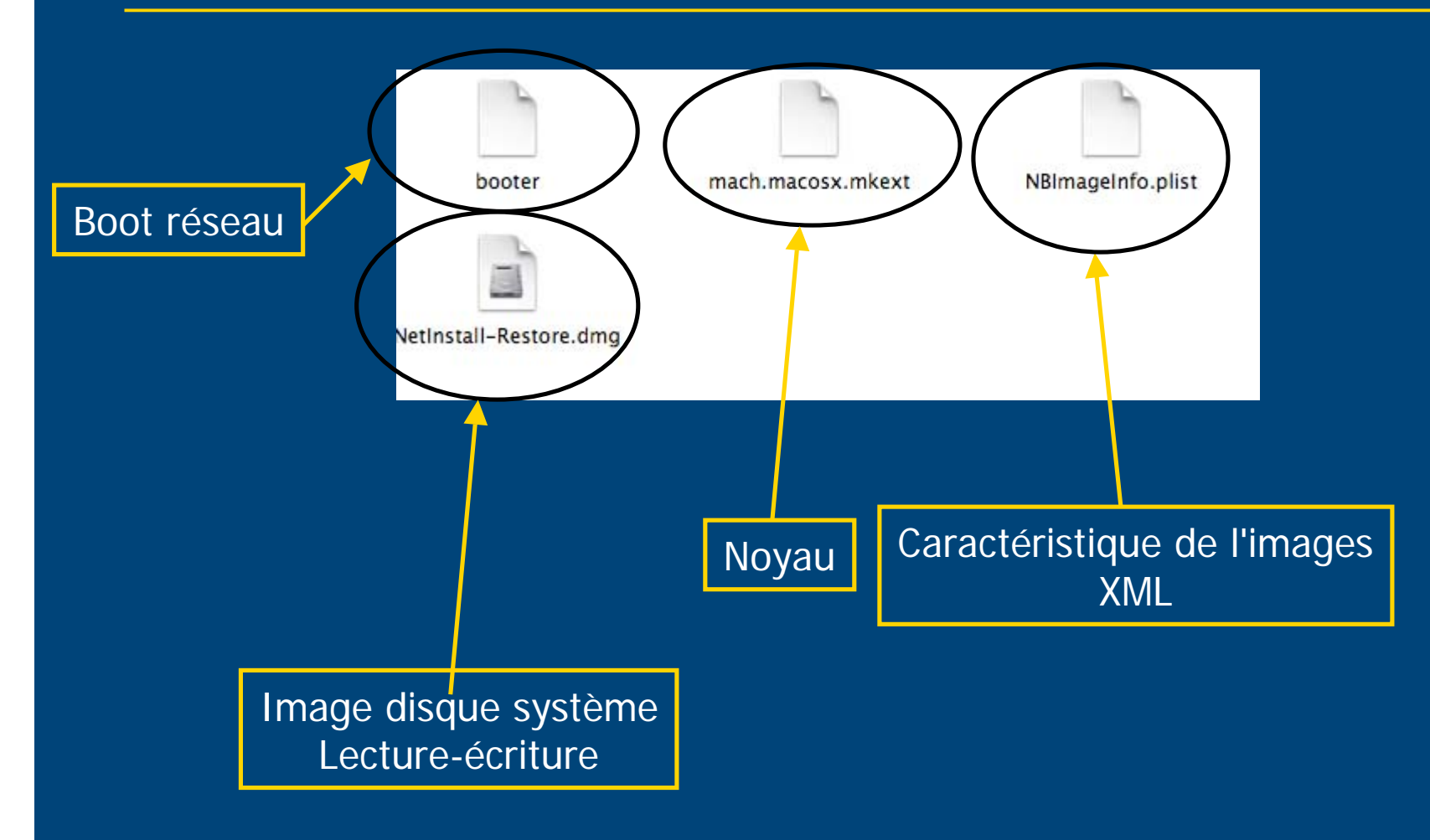

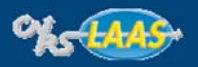

# Fabriquer une image de boot réseau

- **NetRestore Helper NetRestore Helper** (Bombich) : le lancer sur la dernière version de Mac OS X
- **1** image par achitecture
- Le refaire si :
	- **Support d'un nouveau modèle de Mac**

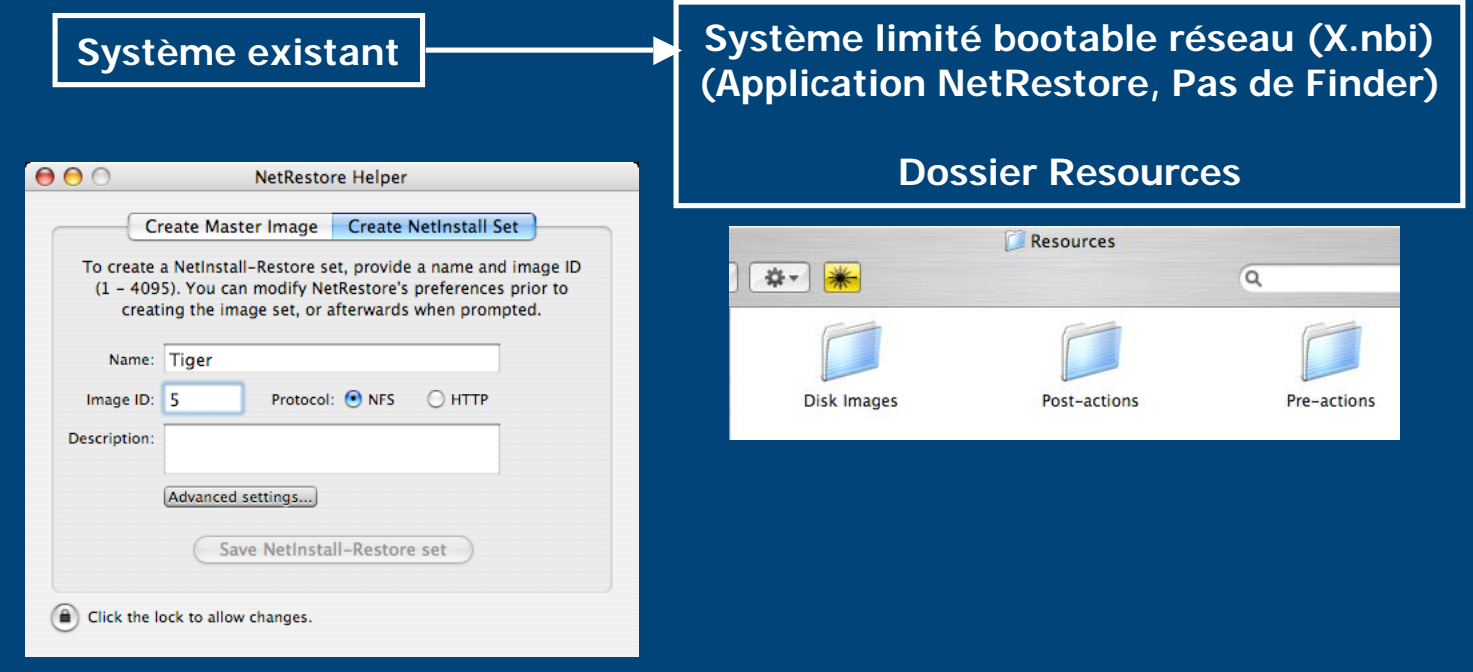

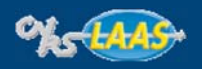

#### **NetInstall : les images**

#### ш Dossier \*.nbi et *Resources* Dans le dossier /Library/NetBoot/NetBootSP0

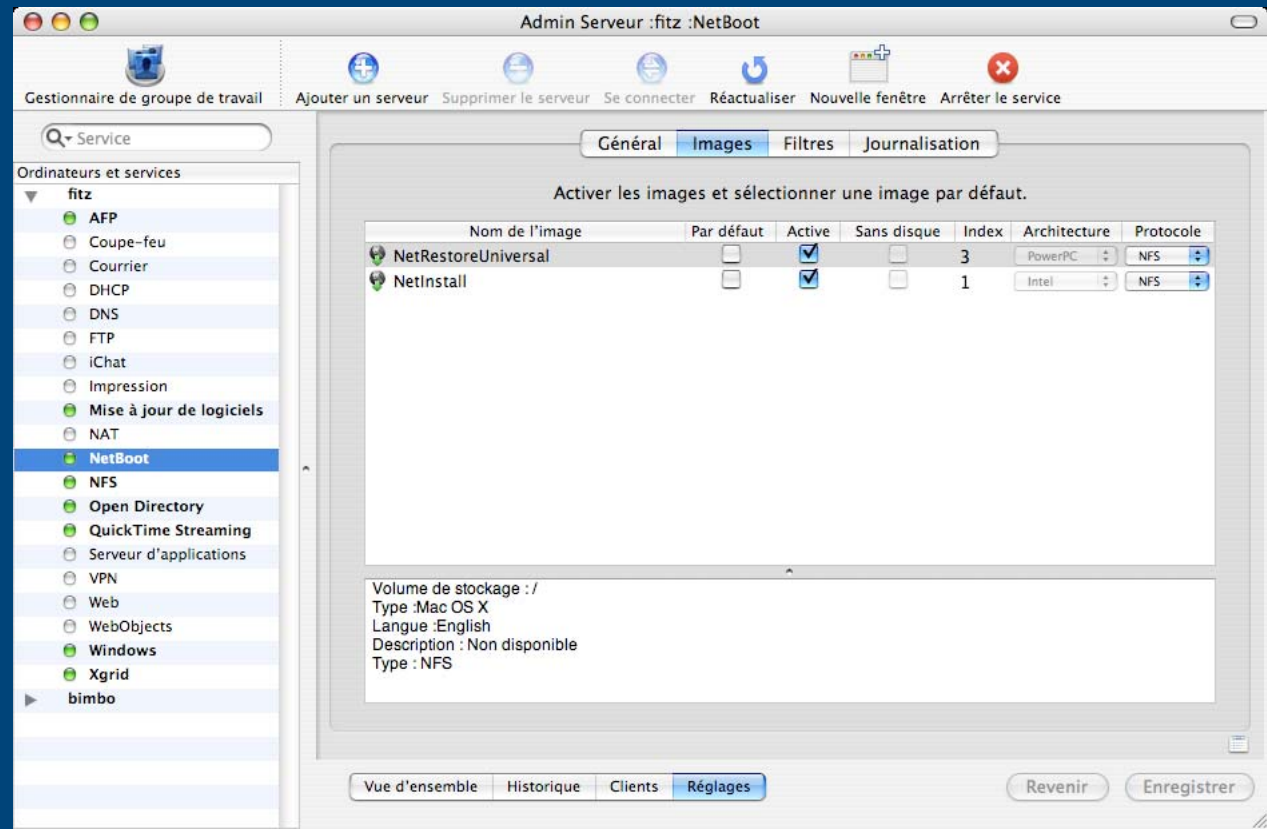

13/10/06, *CAPITOUL* - 8 -

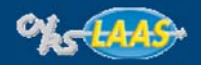

# **Fabriquer une image à déployer**

- NetRestore Helper : interface de hdiutil
- Format ASR : lecture seulement
- **1** image par achitecture
- Refabriquer une image à chaque modification
- Le faire si :
	- Support d'une nouvelle architecture
	- **Application non-packageable (Acrobat)**
	- **Configuration non-scriptable**

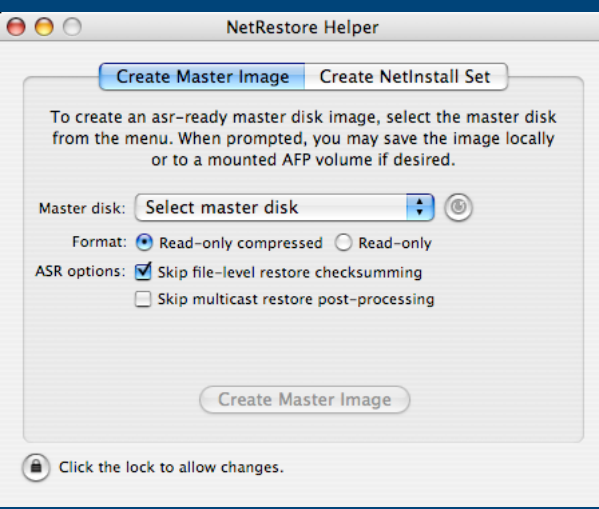

- ٠ Génère un .dmg à copier dans : /Library/NetBoot/NetBootSP0/Resources/Disk Images /Library/NetBoot/NetBootSP0/Resources/Disk Images
- п Packages (\*.pkg)
- ш **Scripts**

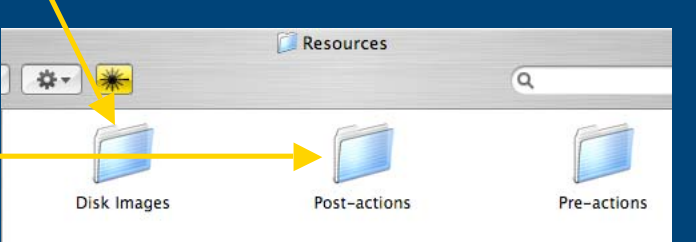

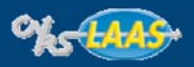

# **NetRestore : principe**

 $000$ NetRestore Interface de la commande asr  $\mathcal{L}$ ÷ **Choix d'une source** Source: **AFP Example** Browse... (AFP, NFS, HTTP, ASR) afp://imaging@192.168.1.1/Images/Labs/Art Lab\_asr.d  $-1$  ( $\circ$ **Choix d'une partition** Target: Local destination Options: Description: This is an AFP Erase Target Disk configuration. I have a De plus présence : sharepoint setup named Verify restored disk **d'un outil de gestion du disque** "Images" (located at / Restart when finished Library/Images). I created a (partitionnement) (partitionnement) Set target as boot disk non-administrative user  $\blacksquare$  d'un terminal solely for the nurnose of Restore ASR version: 64.6 Scripts de pre et post-configuration Resources **Ex: diskutil partitionDisk /dev/disk0** \* \*  $\alpha$ 1 "Journaled HFS+" "Systeme" **Ex: diskutil rename /dev/disk0** "Systeme"Disk Images Post-actions Pre-actions 13/10/06, *CAPITOUL* - 10 -

### **Scripts de (post-)configuration Scripts de (post-)configuration**

 $\blacksquare$ Shell script au premier login sur la machine

- $\blacksquare$ Fait au moins tout ce qui ne peut être fait que sur la machine elle même
- $\blacksquare$ **Interactif**
- $\blacksquare$ Permet aussi de configurer une machine non-installée standard
- $\blacksquare$ **Configuration** 
	- **R** annuaires
	- $\blacksquare$  compte root
	- $\blacksquare$ ssh
	- $\blacksquare$ cups
	- $\blacksquare$ Packages

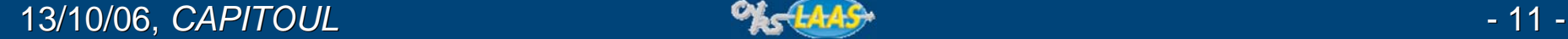

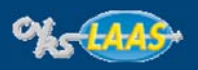

### **Packages Packages**

**Paquets de type .pkg**

- -**Composants systèmes**
- -**Applications Apple**
- -**Certaines autres applications**
- -**Construire ses propres paquets : Package Maker (Developper Tools)**

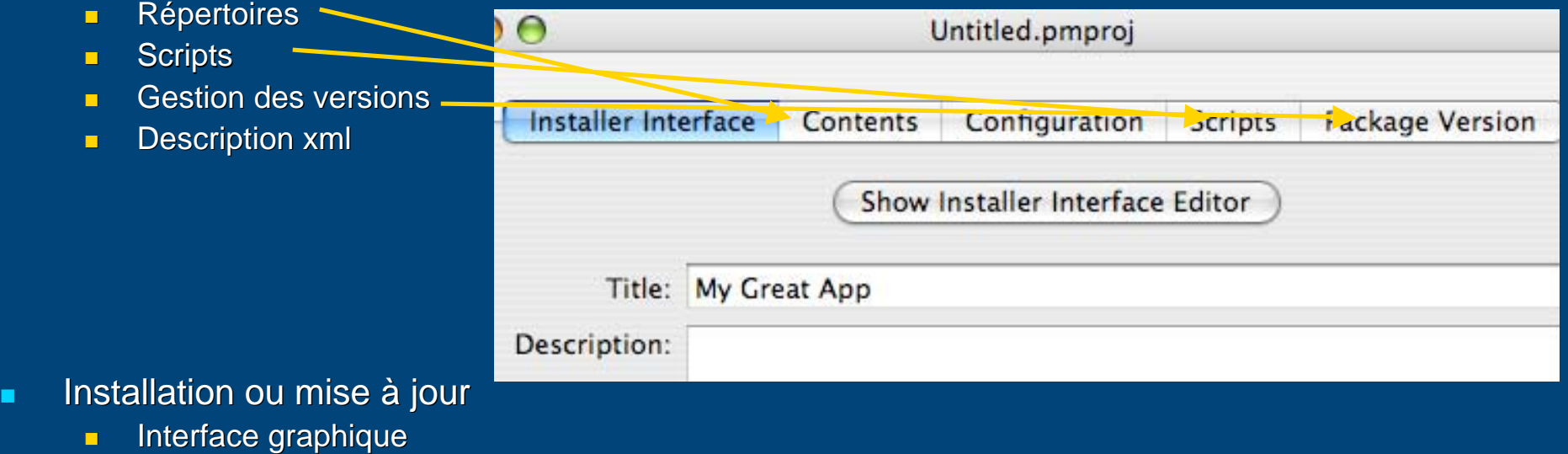

- $\blacksquare$ installer -pkg <package> -target /
- -Packages installés dans /Library/Receipts
- Désinstallation ?

-

<sup>8</sup> Se prête aux installations simples (ex: pb avec Acrobat)

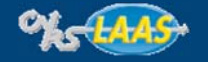

# **Mise à jour Mise à jour**

- $\blacksquare$ Intégré : SoftwareUpdate
	- Système
	- $\blacksquare$  Applications Apple
	- $\blacksquare$  Interface graphique ou commande softwareupdate
- $\blacksquare$ Au LAAS 1 script déclenché par launchd  $(=$  crontab)
	- **E** softwareupdate
	- Configuration système
	- $\blacksquare$ Installation de packages
	- **Script rejouable**

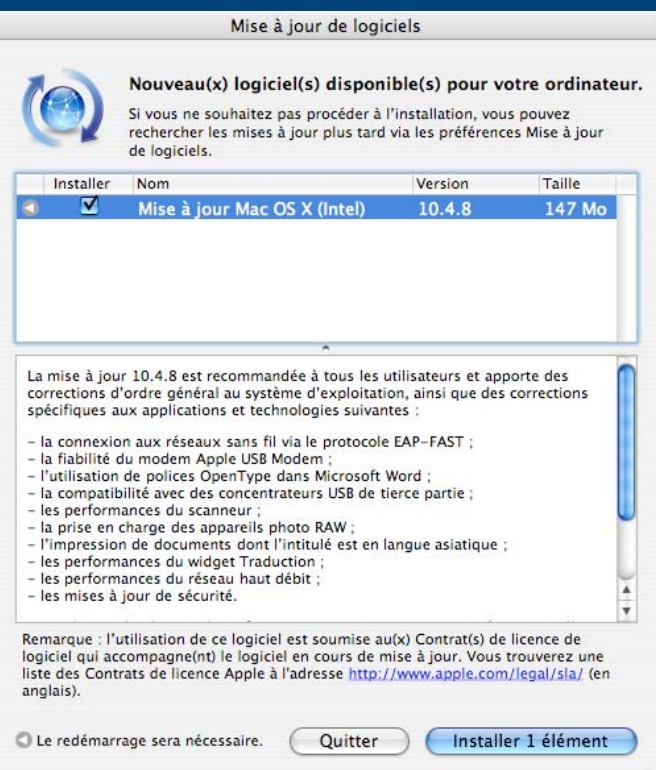

- $\blacksquare$ Autres applications non packagées : leur propre système de mise à jour
	- $\blacksquare$ Interactif : (Office, Acrobat)
	- $\textcolor{red}{\bullet}$  Automatisable : (Fink ex: fink <code>update-all)</code>

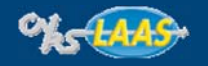

# **Bibliographie Bibliographie**

- $\blacksquare$ Bombich (NetRestore) : http://www.bombich.com
- $\blacksquare$ Apple (Netboot/NetInstall) :
	- <u>■ http://docs.info.apple.com</u>
	- <u>■ http://developer.apple.com</u>

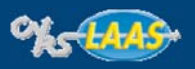